# Health - Full Health/Allergy Details For Center - PDF

Last Modified on 05/23/2019 7:33 am EDT

#### Report Description

The Full Health/Allergy Details report pulls a list of all students with a medical condition and lists details for each.

#### Report Conditions

 $\bullet$  N/A

#### Sample Report

Click the report name to view a sample: Full Health - Allergy Details.pdf

### Accessing the Report

1. From the Reports menu, click Room/Program

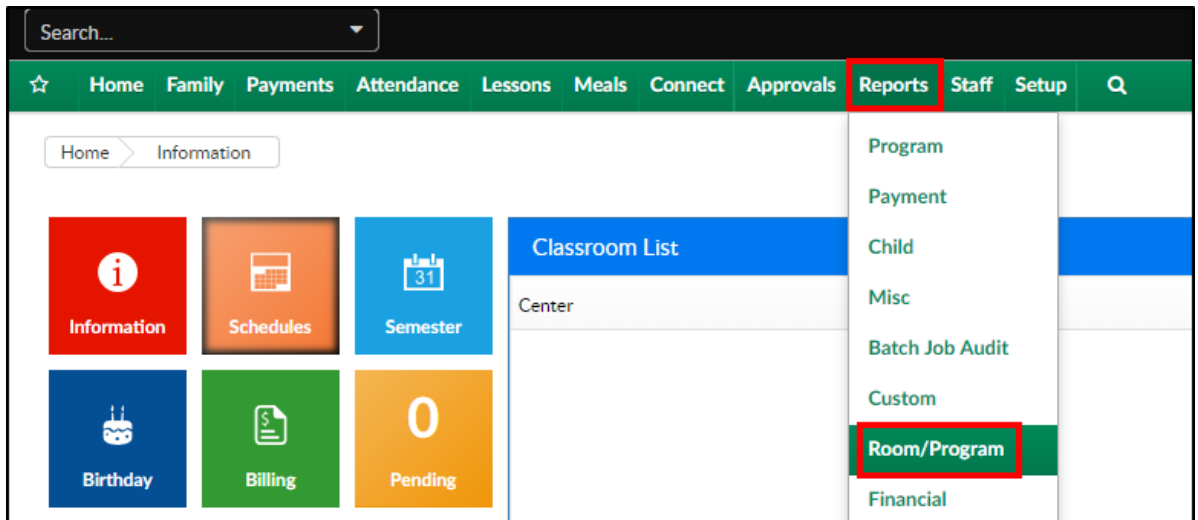

2. From the Report Category drop-down, select Health

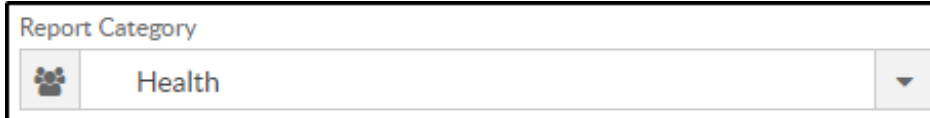

3. Choose Full Health/Allergy Details For Center - PDF from the Report drop-down

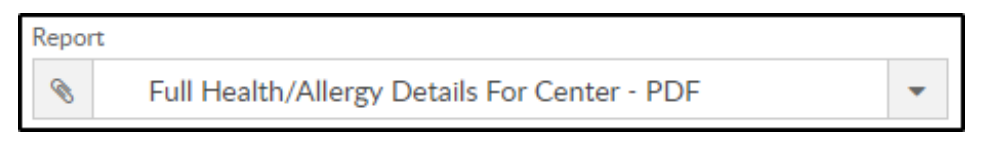

4. Use additional search criteria as needed

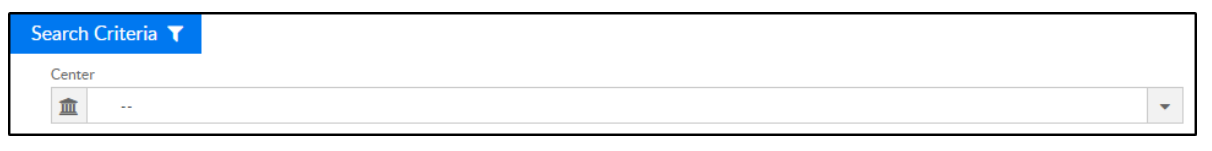

- Center
- 5. Click Create Report
- 6. The report will download in PDF format

## Report Fields

- Child Name
- Age
- Medical Condition